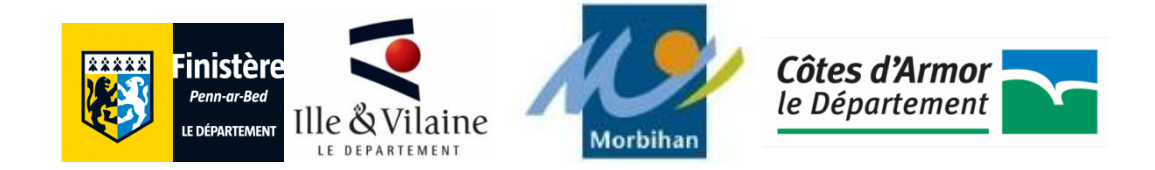

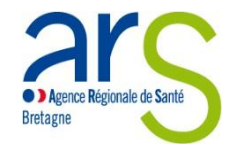

# Mémento pour le remplissage des EPRD 2020

*A destination des EHPAD* 

Etabli à partir des constats de la précédente campagne, ce mémento constitue un **pas-à-pas** qui pourra vous accompagner tout au long de l'élaboration de vos EPRD afin de les compléter de manière optimale. Ce guide ne se veut **pas exhaustif**, mais il se concentre plutôt sur les informations primordiales. Certains aspects seront donc plus détaillés que d'autres afin d'attirer votre attention sur des **points de vigilance particuliers**. Nous avons élaboré ce guide de manière linéaire en reprenant les onglets les uns après les autres, c'est de cette façon que vous devez évoluer dans le remplissage de vos EPRD. Enfin, ce mémento constitue un complément aux différents guides préexistant édités par la CNSA, auxquels vous pouvez toujours vous référer.

### **SOMMAIRE**

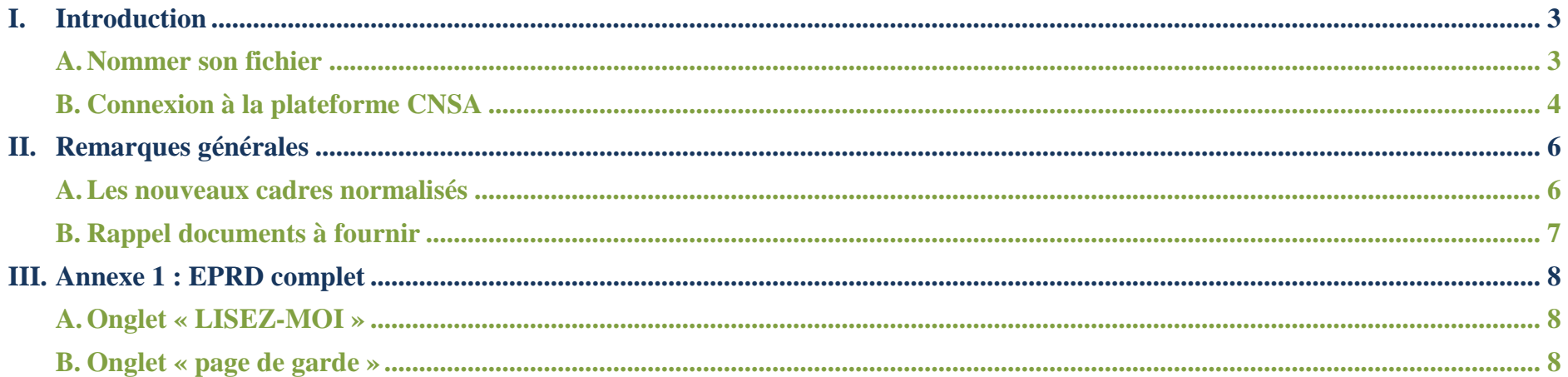

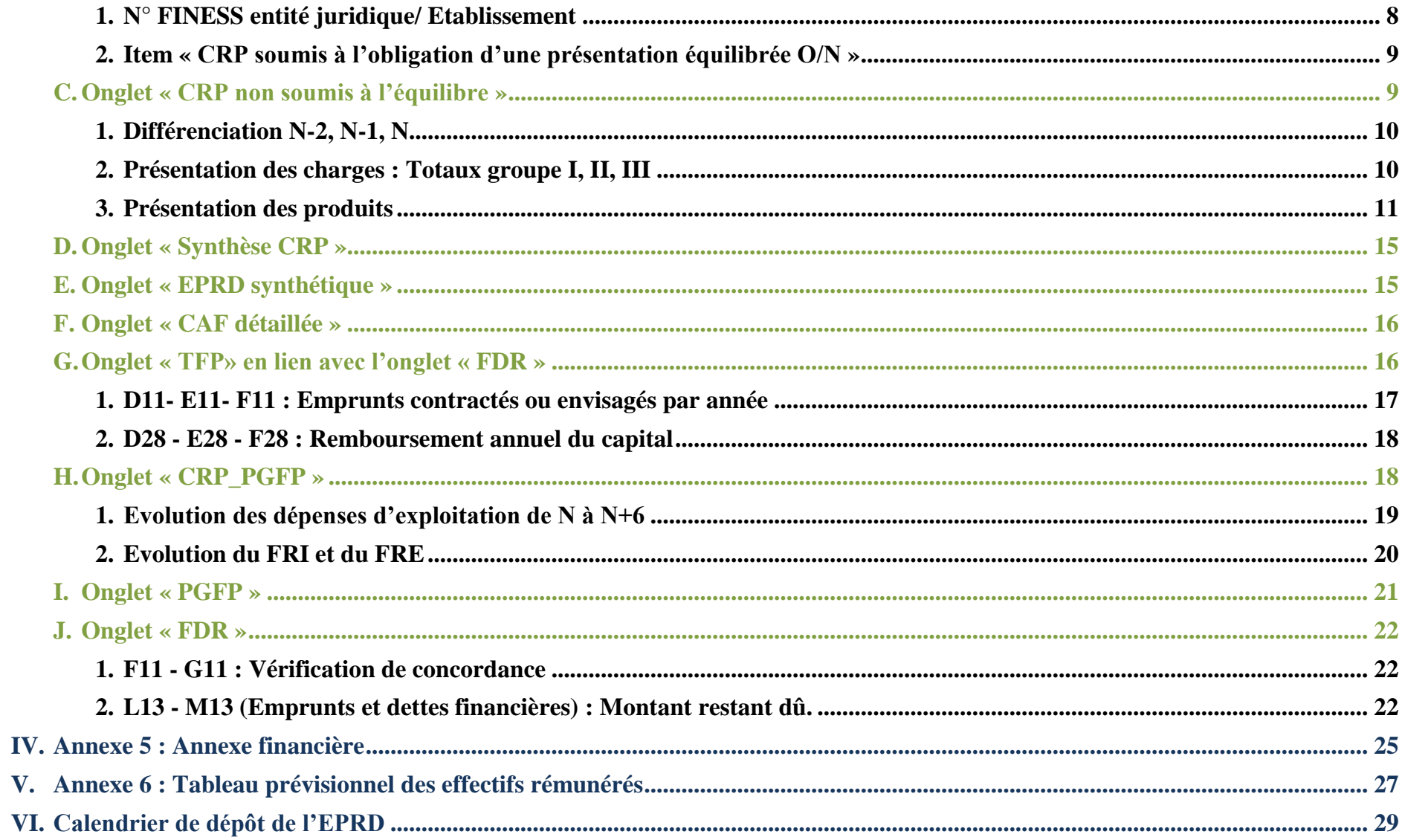

### <span id="page-2-0"></span>I. Introduction

### <span id="page-2-1"></span>A. Nommer son fichier

Avant de déposer les fichiers sur la plateforme, dans le but de faciliter l'exploitation par nos services, ces derniers doivent être renommés de la manière suivante :

*Année de campagne EPRD \_ EPRD\_A + n° de l'annexe \_ n° de FINESS juridique\_ n° du département*

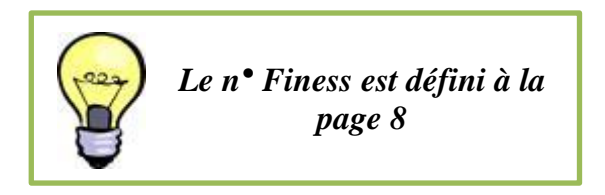

*Exemple :* En **2020**, pour un établissement dont le n° FINESS juridique est **123456789**, localisé dans le département **35**, et qui dépose l'annexe **5** de l'EPRD, le fichier devra être nommé comme suit :

 **2020\_EPRD\_A5\_123456789\_35** 

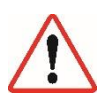

Les intitulés des onglets du fichier EPRD ne **DOIVENT PAS** être renommés. Le fait de les renommer constitue par la suite, un obstacle au traitement des données, une fois l'EPRD déposé. Pour les établissements **déposant un EPRD simplifié** vous devrez respectivement remplacer « **EPRD** » par « **EPRDS** ». *Exemple* : 2020\_EPRDS\_A2\_123456789\_35

### <span id="page-3-0"></span>B. Connexion à la plateforme CNSA

La *Caisse Nationale de Solidarité pour l'Autonomie* (CNSA) est chargée, entre autre, de financer les établissements et services médicosociaux (**ESMS**) et les aides en faveur des personnes âgées en perte d'autonomie et des personnes en situation de handicap. Elle met à disposition des ARS, des conseils départementaux et des établissements une plateforme de collecte de l'*Etat Prévisionnel des Recettes et des Dépenses* (**EPRD**) des établissements et services médico-sociaux (ImportEPRD).

Afin de vous connecter à cette plateforme, vous devez vous rendre sur le portail de la CNSA à l'adresse suivante :<https://portail.cnsa.fr/> Vous devez alors renseigner vos identifiants (*cf guide utilisateur du portail d'accès aux applications de la CNSA*) dans le but d'accéder à la plateforme de dépôt.

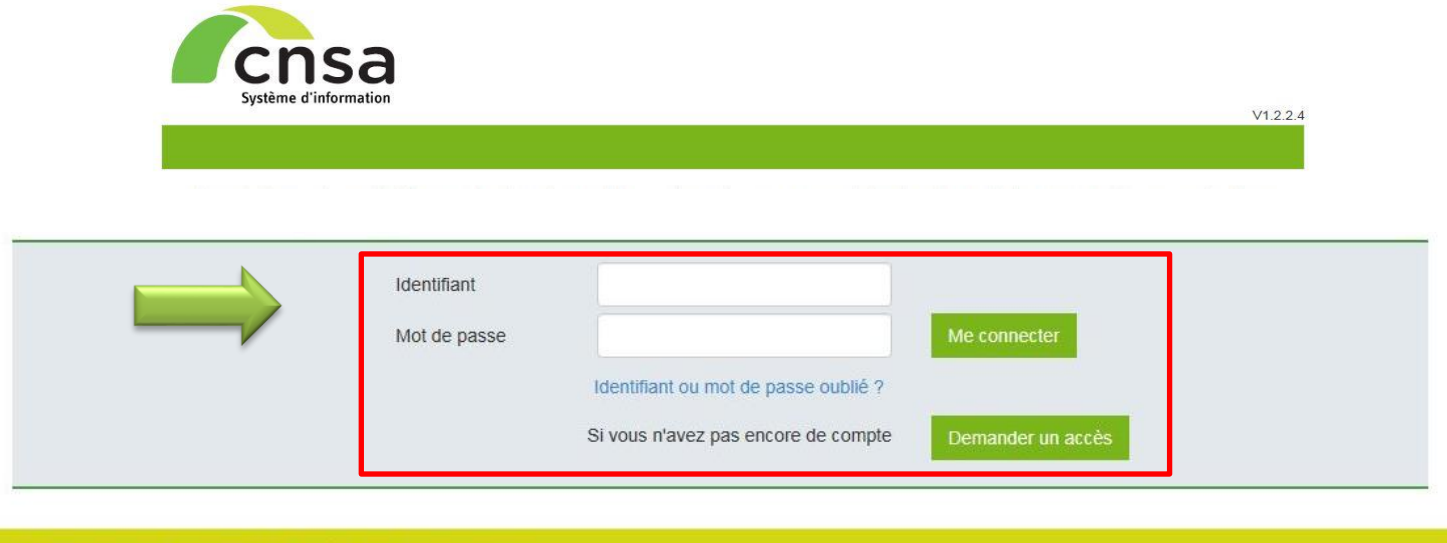

CNSA - Caisse Nationale de Solidarité pour l'Autonomie. © 2014

En cliquant sur « Aide » en bas de la page de la plateforme de dépôt de la CNSA, vous accédez à la page « Information concernant la remontée des EPRD ».

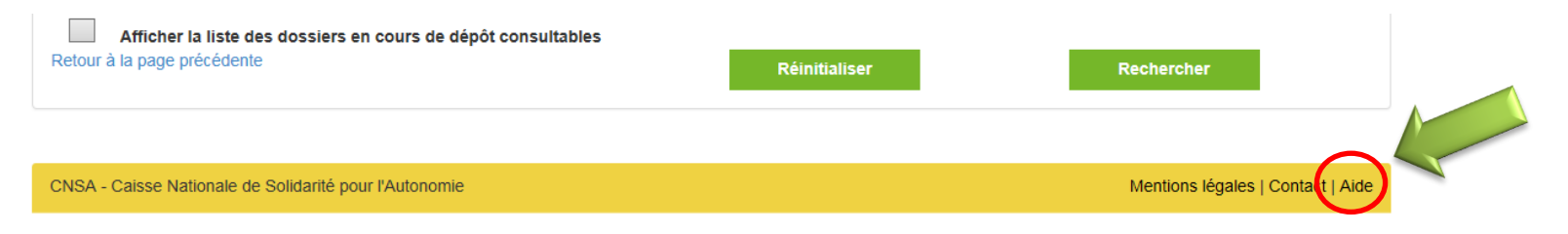

Le site de la CNSA met à votre disposition un certain nombre d'informations pouvant vous aider à compléter votre EPRD que ce soit des guides d'utilisation (*exemple* : Guide de l'utilisateur à destination des organismes gestionnaires), ou encore les références juridiques concernant la transmission des documents.

# Informations concernant la remontée des EPRD

### Cadres normalisés FPRD :

- · Téléchargement des cadres normalisés sous format excel
- · Liste des pièces du dossier EPRD
- · Consignes générales de remplissage des cadres
- Consignes de remplissage du cadre de l'annexe activité
- · Guide de remplissage des cadres normalisés
- Arbre décisionnel : sélection du type de cadre principal EPRD
- · Arbre décisionnel : périmètre du cadre EPRD
- · Arbre décisionnel : règles d'équilibre des CRP d'un EPRD

### **Guide d'utilisation ImportEPRD :**

- · Notice récapitulative des étapes clés du dépôt
- · Diaporama des principales évolutions d'ImportEPRD
- Guide de l'utilisateur ImportEPRD à destination des organismes gestionnaires

### <span id="page-5-1"></span><span id="page-5-0"></span>II. Remarques générales

### A. Les nouveaux cadres normalisés

Les nouveaux cadres normalisés sont à télécharger **OBLIGATOIREMENT** sur le site de la DGCS. [https://solidarites-sante.gouv.fr/affaires-sociales/personnes-agees/droits-et-aides/etablissements-et-services-sociaux-et-medico](https://solidarites-sante.gouv.fr/affaires-sociales/personnes-agees/droits-et-aides/etablissements-et-services-sociaux-et-medico-sociaux/article/reforme-de-la-tarification)[sociaux/article/reforme-de-la-tarification](https://solidarites-sante.gouv.fr/affaires-sociales/personnes-agees/droits-et-aides/etablissements-et-services-sociaux-et-medico-sociaux/article/reforme-de-la-tarification) En suivant le lien ci-dessus vous serez dirigé sur cette page web du ministère.

### **Les cadres sont régulièrement mis à jour. Vous devez télécharger les derniers cadres disponibles et ne pas reprendre ceux utilisés l'an passé.**

### **Cadres normalisés**

xis Annexe1\_r.314-211casf\_eprd\_complet Téléchargement (1.1 Mo) Annexe1bis\_r.314-211casf\_dm Téléchargement (1.1 Mo) Annexe2\_r314-216casf\_eprd\_simplifie Téléchargement (497 ko) Annexe4\_r.314-219casf\_annexes\_activite Téléchargement (655.5 ko) annexe4\_r\_314-219casf\_annexe\_activite\_creton\_2020 Téléchargement (601.5 ko) Annexe5\_r.314-223casf\_annexes\_financieres Téléchargement (885 ko) Annexe6\_r.314-224casf\_tper Téléchargement (819 ko) XLS Annexe7b\_r.314-225casf\_ria\_simplifie Téléchargement (551 ko) xis Annexe7a\_r.314-225casf\_ria\_complet Téléchargement (1.1 Mo) xis Annexe8\_r.314-232casf\_errd\_complet Téléchargement (1.2 Mo) Annexe9a-9d\_r.314-232casf\_activite\_realisee Téléchargement (609.5 ko) Annexe9e-9g\_r.314-232casf\_presentation\_tarifaire Téléchargement (876 ko) Annexe9h-9j\_r.314-232casf\_ter Téléchargement (857.5 ko) Annexe10\_r.314-233casf\_errd\_simplifie Téléchargement (682.5 ko) **XLS** Annexe11\_r.314-233casf\_ercp Téléchargement (694 ko) xis Annexe12\_r.314-242casf\_epcp Téléchargement (573.5 ko)

### B. Rappel documents à fournir

<span id="page-6-0"></span>Le tableau, ci-dessous, recense l'ensemble des documents devant être fournis lors de la campagne EPRD en fonction du type d'établissement.

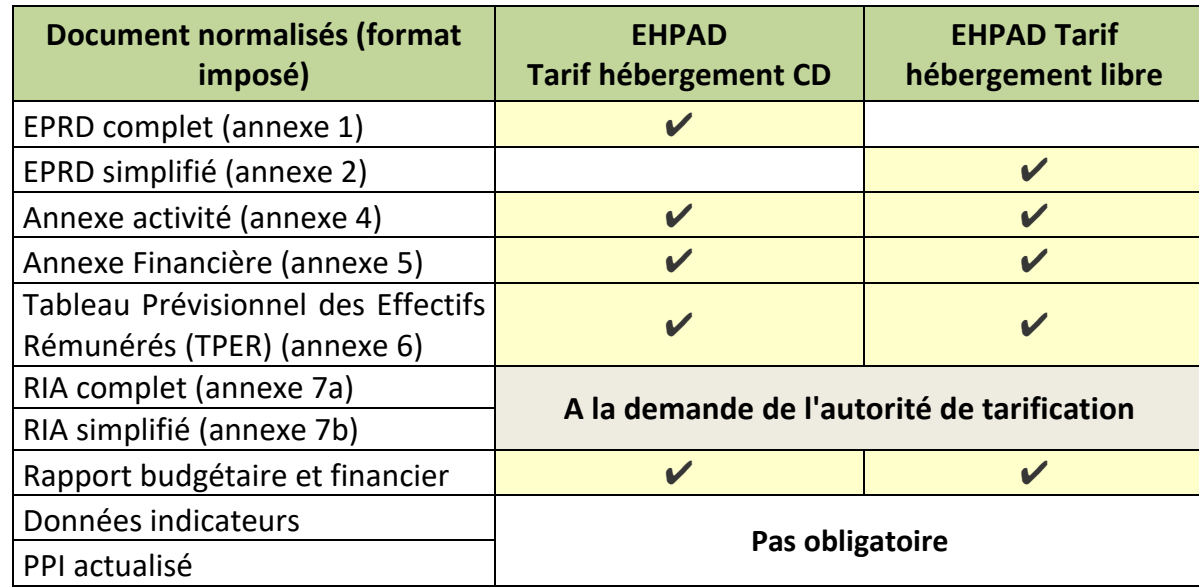

Pour rappel, le **Rapport Budgétaire et Financier** est obligatoire pour tous les gestionnaires déposants. Il doit contenir (I du R. 314-223 du Code de l'Action Sociale et des Familles) :

- Une **analyse globale des équilibres généraux,** qui explicite les hypothèses retenues en matière de dépenses et de recettes et retrace les principales évolutions par rapport à l'année précédente
- Un **suivi d'activité** (réalisé et prévisionnel)
- Une **analyse de l'évolution de la masse salariale**

*L'ARS Bretagne et les conseils départementaux, vont faire parvenir aux établissements un rapport budgétaire et financier type.*

## <span id="page-7-1"></span><span id="page-7-0"></span>III. Annexe 1 : EPRD complet

A. Onglet « LISEZ-MOI »

Cet onglet a été étoffé et complété au regard des campagnes précédentes par les services de la CNSA. Il fournit des **compléments d'informations importants**, qui vous serons utiles tout au long du remplissage du cadre. Dans le document, vous avez des renvois à cet onglet, lorsque les informations à compléter nécessitent des précisions, grâce au symbole suivant :

### <span id="page-7-2"></span>B. Onglet « page de garde »

### 1. N° FINESS entité juridique/ Etablissement

<span id="page-7-3"></span>A chaque établissement et à chaque entité juridique est attribué un numéro FINESS à 9 caractères dont les 2 premiers correspondent au numéro du département d'implantation : Au moment de compléter l'EPRD deux numéros FINESS vous sont demandés :

Le **N° FINESS entité juridique** (cellule D6) correspond au numéro FINESS de la personne morale qui détient l'autorisation d'exercer ses activités dans les établissements et services relevant de l'EPRD : autrement dit le gestionnaire.

Le **N° FINESS établissement** (cellule E28) correspond au FINESS de l'établissement ou du service. Si le gestionnaire gère plusieurs ESMS, il doit créer autant de lignes qu'il a d'ESMS autorisés et relevant du périmètre EPRD. Pour cela, il suffit d'ajouter chaque numéro à l'aide du sigle « **+** » entouré ci-après.

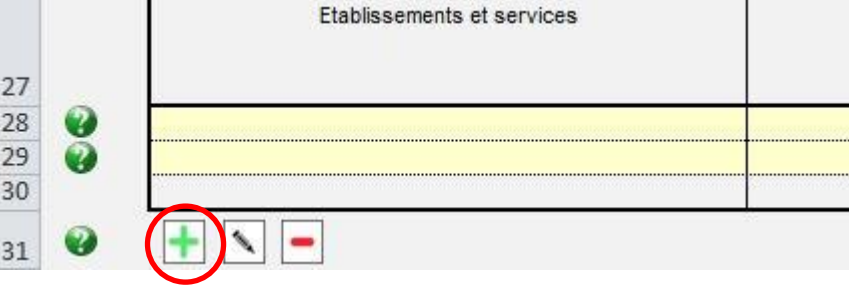

### <span id="page-8-0"></span>2. Item « CRP soumis à l'obligation d'une présentation équilibrée O/N »

Les EHPAD sont soumis aux règles d'équilibre réel présentées par l'article R.314-222 du CASF. Ils n'ont donc pas d'obligation d'équilibre budgétaire : **sélectionnez NON**.

Une présentation budgétaire équilibrée est obligatoire pour les SSIAD et les ESMS accueillant des personnes en situation de handicap n'ayant pas conclu de CPOM. Pour les établissements qui passeraient en CPOM, cette règle ne sera plus valable l'année suivant la signature de celui-ci.

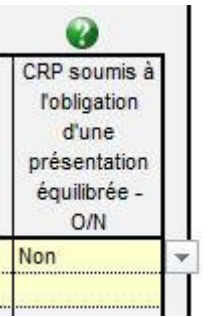

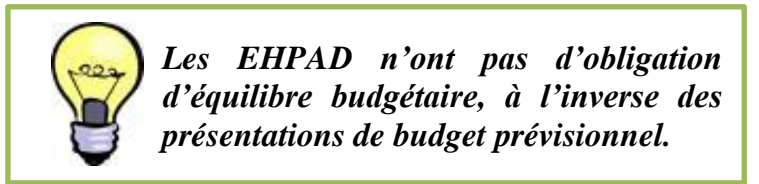

<span id="page-8-1"></span>C. Onglet « CRP non soumis à l'équilibre »

Les onglets *Compte de Résultat Prévisionnel* (**CRP principal et annexes**) correspondent aux comptes de résultat prévisionnels des établissements inclus dans le périmètre de l'EPRD. Ils présentent les charges et les produits.

Il est indispensable qu'ils soient soigneusement remplis puisqu'ils sont interfacés avec d'autres onglets. Ils alimentent automatiquement les onglets suivants du cadre. Pour rappel, autant d'onglet « *CRP* » vont se créer que d'établissements que vous allez renseigner. Les établissements qui n'ont pas de numéro FINESS (tel que les sections commerciales ESAT, DNA.) devront remplir l'onglet « *Id-CR-SF* ». Pour rappel, les actions de type « couper-coller » ou « copier-coller » peuvent écraser des formules ou supprimer des variables et sont sources courantes de blocage.

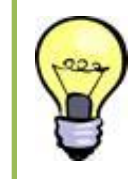

*L'accueil de jour ne doit pas être dissocié dans le compte de résultat lorsque celui-ci n'a pas d'autorisation distincte. Seuls les AJ autonomes doivent déposer leur EPRD séparément.*

### <span id="page-9-0"></span>1. Différenciation N-2, N-1, N

En remplissant vos EPRD, vous devez veiller à bien identifier à quelle année correspond N. *Exemple pour l'EPRD 2020* : L'année N-2 correspond à 2018, N-1 à 2019 et N à 2020

### Anticipé ou réel Réel N-2 **Exercice N**  $N-1(1)$

### 2. Présentation des charges : Totaux groupe I, II, III

<span id="page-9-1"></span>Les charges sont évaluées de façon sincère. Ce qui signifie l'application de bonne foi des procédures en fonction des connaissances que les responsables doivent avoir de la réalité. La sincérité des comptes implique donc que les prévisions d'évolution des recettes et des dépenses ne soient biaisées d'aucune manière. Les évolutions importantes doivent être justifiées dans le rapport budgétaire et financier.

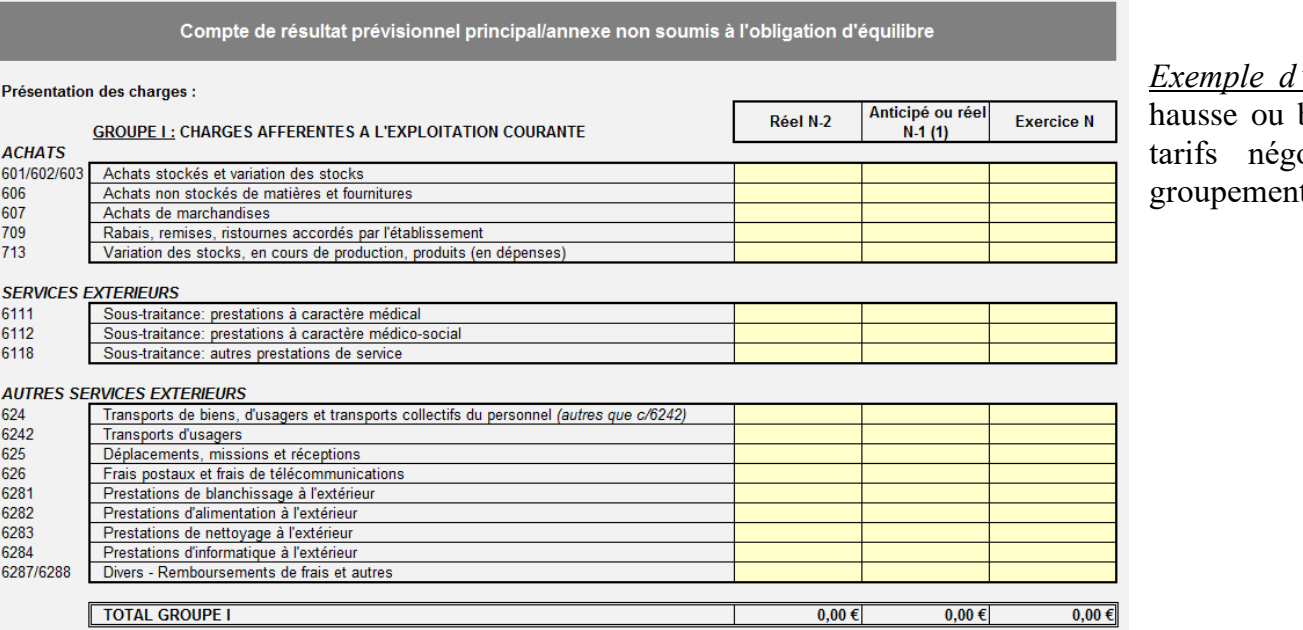

*Exemple d'éléments d'évolution des charges :* GVT, baisse des prix de certains consommables, ociés par le biais d'adhésion à des ts d'achat…

### <span id="page-10-0"></span>3. Présentation des produits

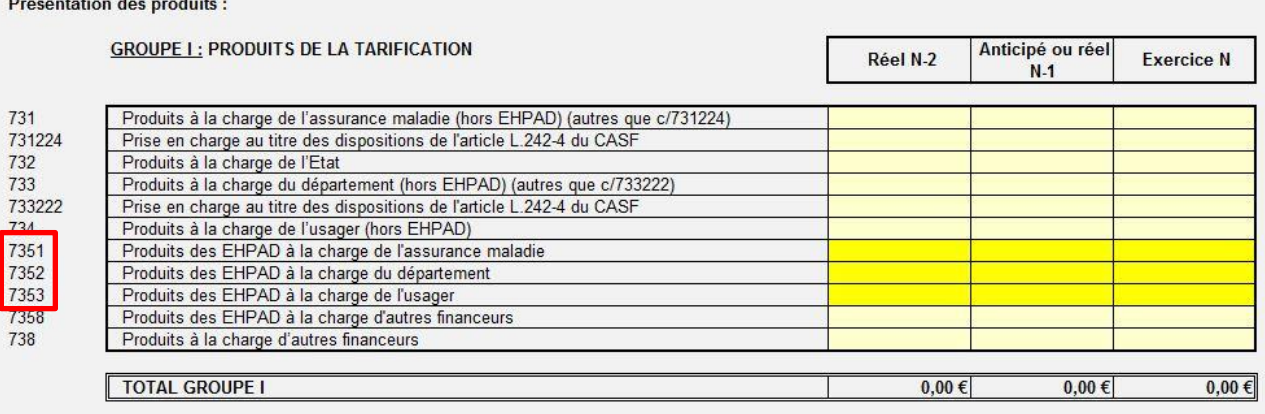

Les *comptes 7351-7352-7353* (*en jaune foncé sur l'image*) doivent impérativement être **renseignés**. Ils correspondent aux produits des EHPAD à la charge de l'assurance maladie, du département et de l'usager. Ce qui permet d'évaluer l'ampleur des principales sources de revenus pour N.

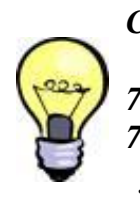

*Correspondance des comptes :*

*7352 : Forfait APA couvert par les départements. 7353 : Produits issue de la facturation des tarifs journaliers hébergement ainsi que le ticket modérateur dépendance.*

**Cette année la comptabilisation des primes COVID, Grand âge et des pertes de recettes « hébergement » conduit à un schéma comptable spécifique :**

- → Les primes « Covid-19 » devront être imputées en totalité sur la section « soins » en application du décret n° 2020-681 du 5 juin 2020 modifiant les modalités particulières de financement applicables aux établissements mentionnés à l'article L. 314-2 du code de l'action sociale et des familles. En charges, ces primes sont à enregistrer dans les subdivisions ad hoc du compte 641 ou 642. En produit, les financements de ces primes sont à enregistrer au compte « 7351128 Autres financements complémentaires ».
- Les primes « Grand âge » devront être imputées en totalité sur la section « soins » en application de l'article R. 314-163 du code de l'action sociale et des familles (décret modificatif à paraître). En charges, ces primes sont à enregistrer dans les subdivisions ad hoc du compte 641. En produit, les financements de ces primes sont à enregistrer au compte « 7351128 Autres financements complémentaires ».)

### **641 ou 642 7351128**

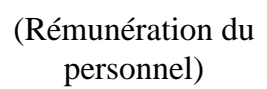

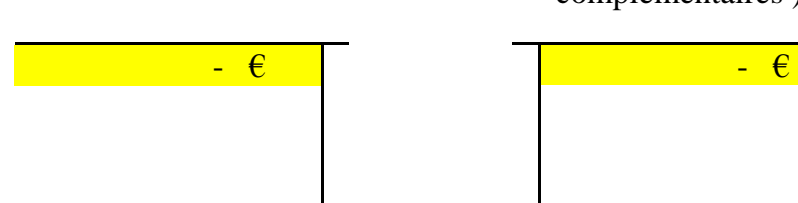

(Produits des EHPAD à la charge de l'AM autres financements complémentaires )

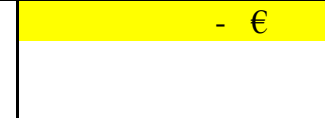

*Il convient d'intégrer dans les subdivisions correspondantes les produits ou les charges dans l'EPRD (ex : pas de 7351128 dans l'annexe 1 ou 5 de l'EPRD il convient donc d'inscrire le montant au 7351 - produits à la charge de l'assurance maladie)*

 Le schéma d'enregistrement de la compensation des pertes de recettes sur la section « hébergement » est dérogatoire à la répartition des charges par section tarifaire. Le schéma comptable est le suivant : => Sur la section « soins » : - Enregistrement de la compensation financière au compte 7351128 "Autres financements complémentaires", - Puis, enregistrement d'une charge de même montant au compte 6718 "autres charges exceptionnelles sur opération de gestion".

Sur la section « hébergement » : Enregistrement d'un produit au compte 7718 "autres produits exceptionnels sur opération de gestion".

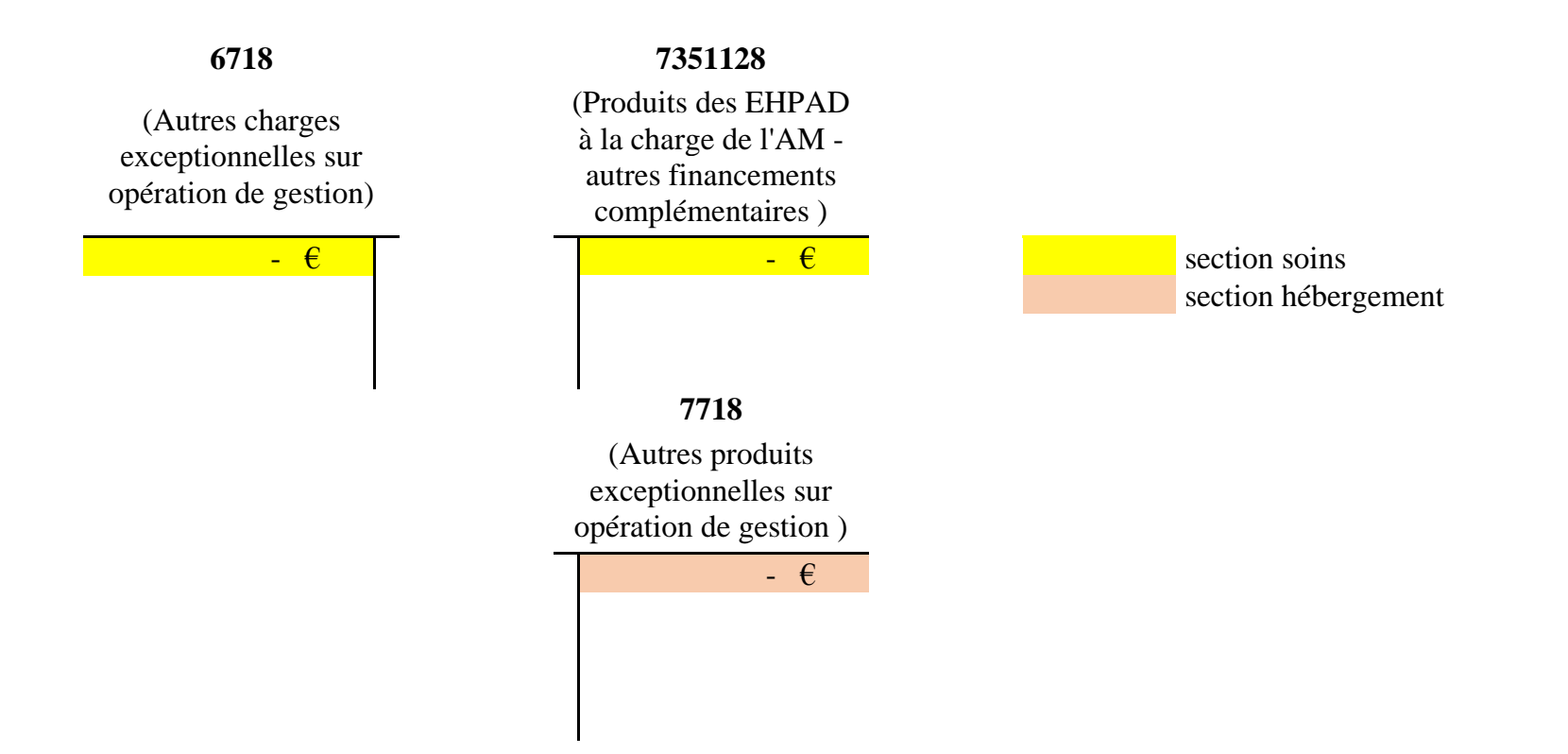

Dans l'annexe 5, annexe financière, vous devez enregistrer la charge **uniquement sur le soin** au compte 64 :

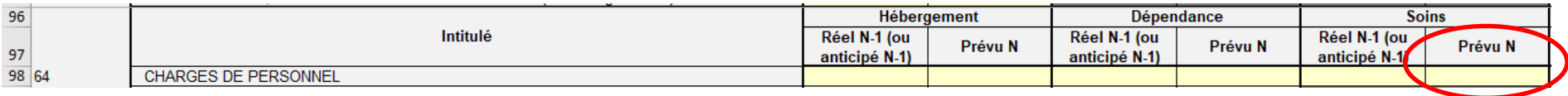

Dans l'annexe 6, tableau prévisionnel des effectifs rémunérés, vous pouvez intégrer deux lignes en bas du tableau pour affecter les primes sur la section soins, comme dans l'exemple ci-dessous :

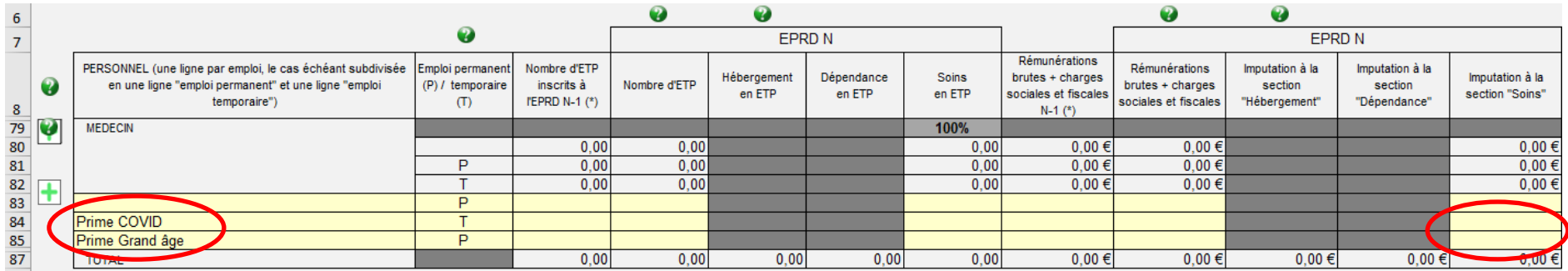

### **MAJ du 21/07/2020.**

La CNSA a fait évoluer l'annexe 6 TPER pour permettre au gestionnaire de saisir les montants relatifs aux primes Covid.

Le gestionnaire devra donc sur chaque ligne :

- remplir le tableau normalisé comme d'habitude, donc en mettant le montant des rémunérations, y compris les primes covid, des professionnels relevant de l'hébergement / dépendance dans la partie « Hébergement » / « Dépendance » ;
- indiquer dans le nouvel encart la partie de ce montant qui, exceptionnellement cette année, relève de la partie « Soins » (part primes covid).

Dont montants de primes Covid 19 relevant d'une des sections "Hébergement" ou "Dépendance" et imputables exceptionnellement en 2020 à la section "Soins":

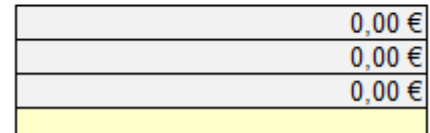

### <span id="page-14-0"></span>D. Onglet « Synthèse CRP »

Le *Compte de Résultat Prévisionnel* (**CRP**) est un tableau financier qui reflète le niveau de l'activité économique sur l'exercice comptable. Il synthétise les produits et les charges afin d'obtenir un résultat (positif ou négatif).

Cet onglet est rempli **AUTOMATIQUEMENT** grâce aux feuillets précédents, afin d'obtenir une synthèse des données prévisionnelles de chaque CRP.

### <span id="page-14-1"></span>E. Onglet « EPRD synthétique »

Cet onglet permet de faire correspondre le cycle d'exploitation (CRP) et le cycle d'investissement. Il a pour but d'apporter une vision **synthétique des grands équilibres budgétaires et financiers prévisionnels** pour l'exercice N, comme la *Capacité d'Autofinancement* (**CAF**) ou *l'Insuffisance d'Autofinancement* (**IAF**), l'apport ou le prélèvement sur le *Fonds De Roulement* (**FDR**) par exemple.

### BESOIN EN FONDS DE ROULEMENT (BFR) PREVISIONNEL (3) - EXERCICE N

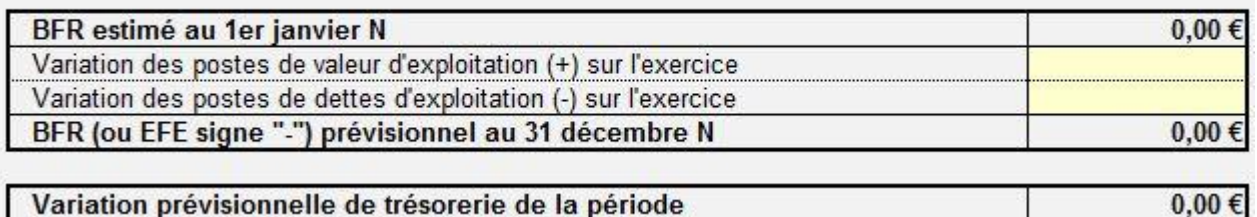

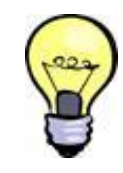

*Correspondance entre le BFR prévisionnel de l'année N (cellule C46) et le BFR de l'onglet « PGFP » (cellule E109)*

Les **cellules C44 et C45** sont en lien avec les variations de BFR à l'onglet « *PGFP* »**.** Un contrôle de cohérence se fait sur la variation de trésorerie de l'année. En cas d'incertitude sur les informations à fournir dans ces cellules, **il est préférable de ne pas compléter les cases.** Ceci pourrait induire des erreurs dans la suite de l'EPRD

### <span id="page-15-0"></span>F. Onglet « CAF détaillée »

Il détaille ici la composition des charges non décaissables et des produits non encaissables. L'onglet « *CAF détaillée* » est **AUTOMATIQUEMENT** alimenté par les données précédemment renseignées.

# <span id="page-15-1"></span>G. Onglet « TFP » en lien avec l'onglet « FDR »

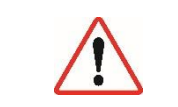

Le *Tableau de Financement Prévisionnel* (TFP) est indispensable dans l'élaboration de prévisions financières. Il permet de s'assurer de l'équilibre financier d'un projet en résumant d'une part, l'ensemble des besoins financiers du projet à satisfaire et, d'autre part, les ressources apportées.

Malgré le faible taux de remplissage de cet onglet les années précédentes, les informations qu'il fournit demeurent essentielles pour la complétude de votre PGFP. Les éléments renseignés seront réintégrés automatiquement dans les onglets « EPRD synthétiques » et « PGFP ». Un mauvais remplissage du tableau impacterait les ratios financiers.

 Le focus réalisé sur cet onglet « *TFP* » rassemble des éléments non-exhaustifs. Néanmoins, ceux-ci représentent les informations les moins bien renseignées les années précédentes.

## 1. D11- E11- F11 : Emprunts contractés ou envisagés par année

<span id="page-16-0"></span>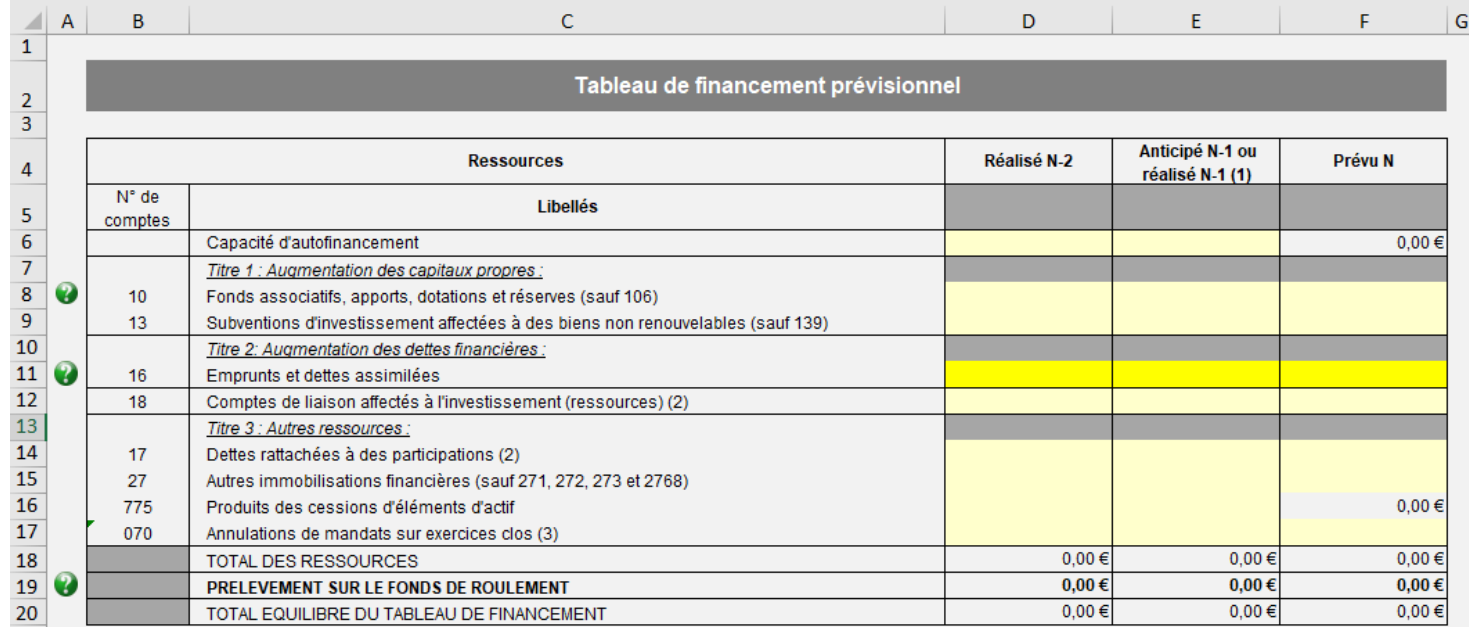

Ici, l'objectif est de savoir si l'établissement en question a **souscrit de nouveaux emprunts ou s'il compte en souscrire dans l'année**. Il ne s'agit donc pas du montant cumulé des emprunts mais bien du montant souscrit dans l'année. Nous raisonnons sur ce tableau en variation d'une année sur l'autre.

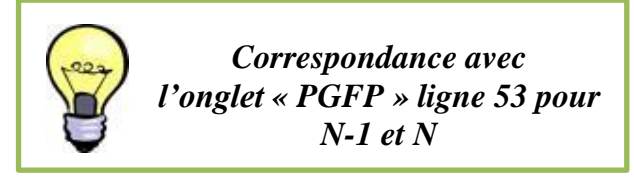

### 2. D28 - E28 - F28 : Remboursement annuel du capital

<span id="page-17-0"></span>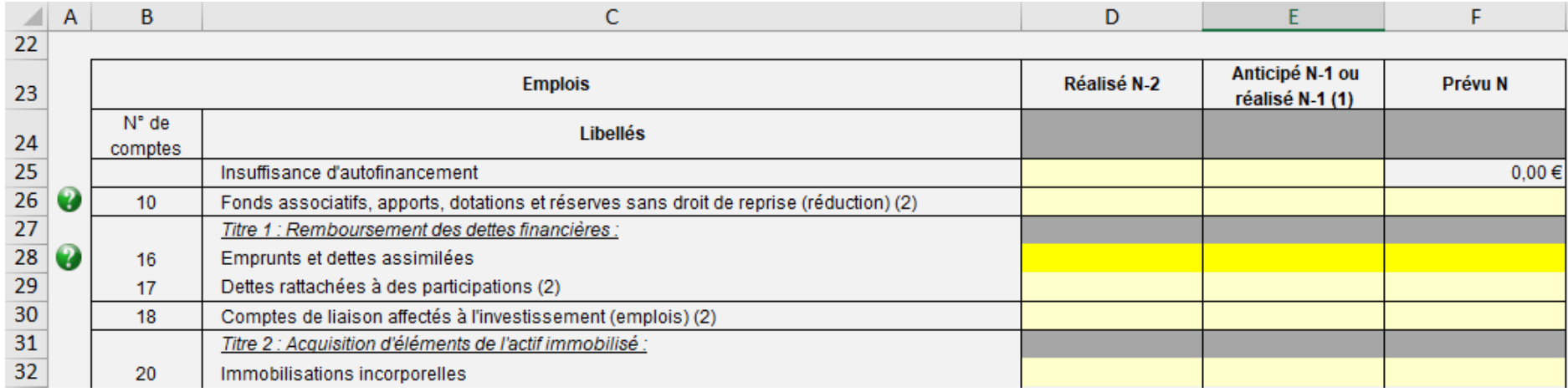

Ces trois cellules présentent le remboursement annuel des dettes financières. Ces prévisions sont facilement réalisables et fiabilisables notamment à partir des tableaux d'amortissement des emprunts.

# <span id="page-17-1"></span>H. Onglet « CRP\_PGFP »

Cet onglet doit **être rempli pour chaque établissement** ou service rattaché à l'EPRD. Il établit, à partir des dernières réalisations et de vos prévisions, une **projection du résultat prévisionnel pour les 6 exercices budgétaires** à venir. Cette projection doit alors être basée sur des hypothèses raisonnables et réalistes, qui seront explicitées dans le rapport budgétaire remis par le gestionnaire en même temps.

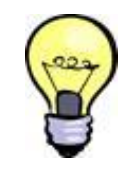

*Les informations renseignées ici permettent notamment d'alimenter les parties CAF et CRP consolidé de l'onglet « PGFP »* 

### 1. Evolution des dépenses d'exploitation de N à N+6

<span id="page-18-0"></span>L'utilisation des « **+** » (*entourés en rouge ci-après*) permet de justifier les variations attendues des charges des groupes 1 et 2. Nous conseillons d'utiliser autant de lignes supplémentaires que nécessaire afin de détailler la nature des évolutions.

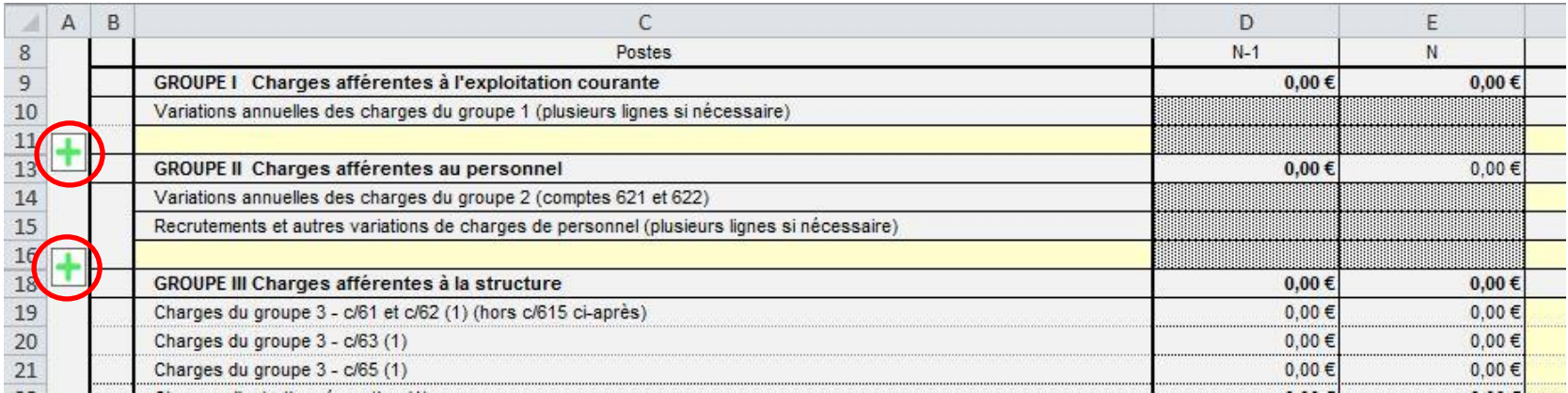

Le motif de la dépense doit être détaillé dans la colonne « postes ». Quant au montant, il doit être indiqué dans les colonnes suivantes. Vous devrez insérer autant de lignes que vous avez de motif de nouvelles dépenses.

*Exemple* : Vous prévoyez le recrutement d'un ASH à temps plein, à partir de 2021. Dans la colonne C, vous indiquez « recrutement d'un ASH à temps plein », et vous intégrez ensuite le montant équivalent à cette nouvelle dépense à la colonne correspondante à l'année 2021.

### 2. Evolution du FRI et du FRE

<span id="page-19-0"></span>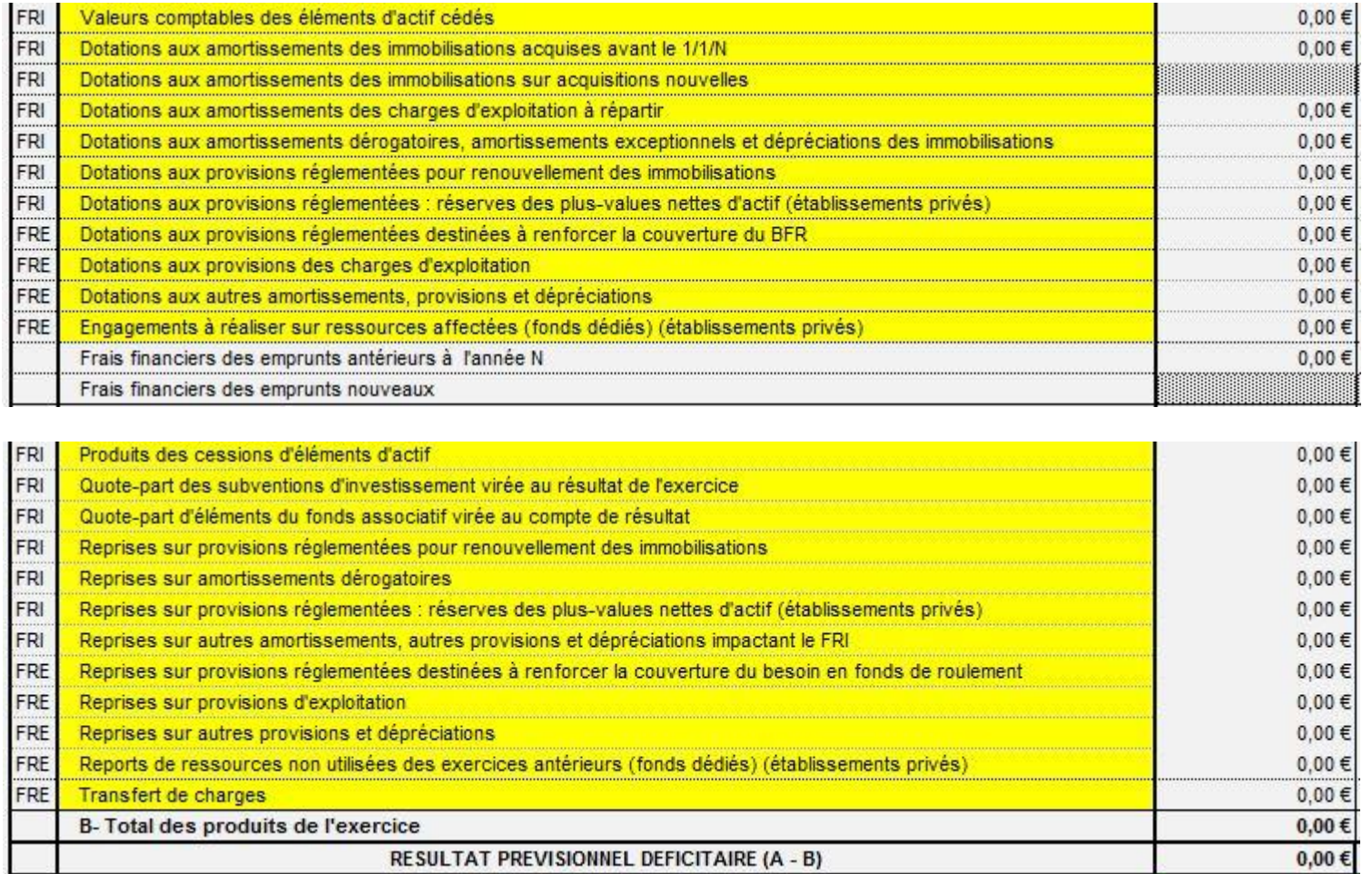

Ces éléments permettent de déterminer la CAF et sont réintégrés dans l'onglet « *PGFP* » notamment sur la construction du *Fonds de Roulement Investissement* (**FRI**) et du *Fonds de Roulement Exploitation* (**FRE**).

## <span id="page-20-0"></span>I. Onglet « PGFP »

Cet onglet permet d'établir une **vision sur plusieurs années (6 ans) de la trajectoire prévisionnelle** des équilibres financiers des établissements et services inclus dans le périmètre de l'EPRD. Ce feuillet se complète, en partie, automatiquement à partir des différents éléments saisis dans les onglets précédents (FDR, TFP, CRP-PGFP).

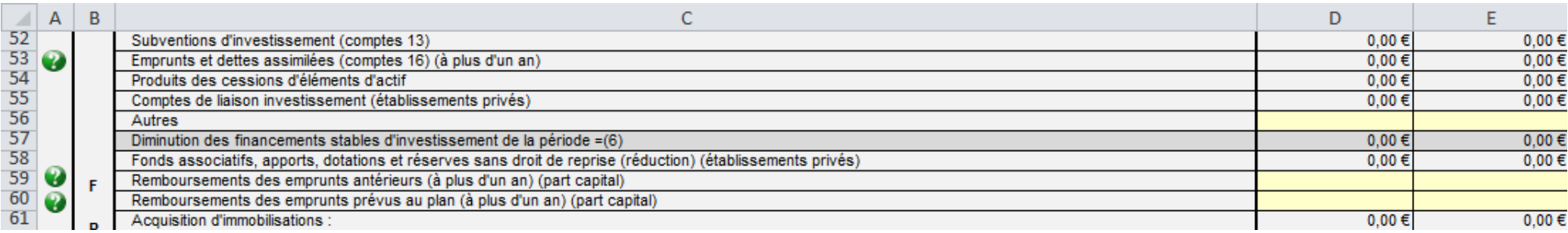

Des éléments doivent toutefois être remplis manuellement. A **la ligne 53**, les prévisions concernant les éléments d'emprunts doivent être ressaisies, elles doivent correspondre aux valeurs renseignées précédemment dans l'onglet « *TFP* » **ligne 11**. De la même manière, le plan de remboursement annuel du capital des emprunts sur les années à venir, **aux lignes 59 et 60**, devra également être renseigné.

 $\Rightarrow$  Eléments indispensables à saisir dans les données complémentaires pour calculer les ratios financiers.

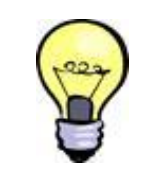

*Deux contrôles de cohérence avec l'onglet « FDR » sont effectués automatiquement :* 

- *Fonds de Roulement Net Global (FRNG)*
- *Trésorerie.*

Les éléments demandés dans les **cellules D121, D 122, D123** et **E122, E 123, E 124** sont indispensables au calcul des ratios (en dessus de ce tableau dans le cadre), et à l'obtention de résultats fiables. Par exemple la **cellule D121** doit être complétée afin de permettre le calcul du taux d'endettement.

Pour le calcul du taux d'endettement vous devez intégrer le montant en **cellule E122 et suivantes**, le FRI stable hors amortissements (calcul : montant FRI stable N-1 + variation du FRI de l'année (ligne 74 du PGFP) – dotation aux amortissements de l'année (ligne 29 du PGFP).

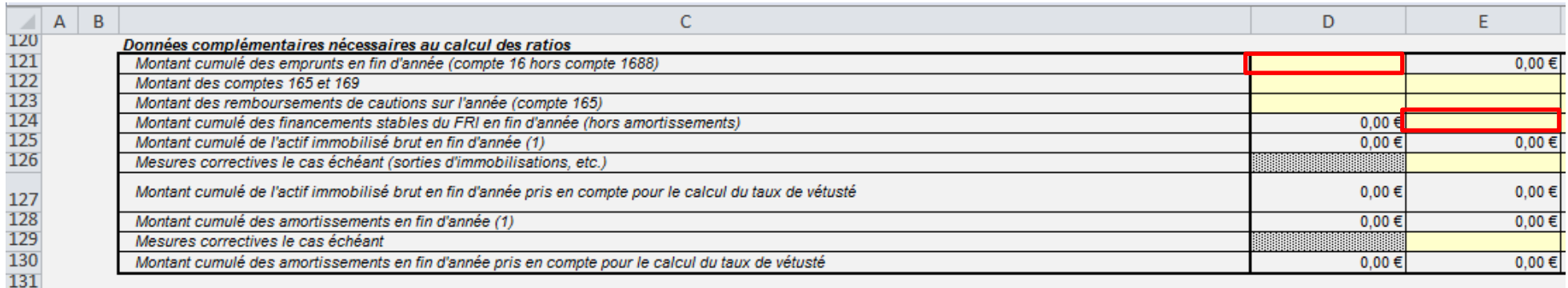

### J. Onglet « FDR »

<span id="page-21-0"></span>L'onglet « **Fonds de Roulement** » établit le bilan financier consolidé de l'ensemble des établissements et services inclus dans l'EPRD pour les années antérieures (N-2 et N-1). Si le bilan financier est incomplet, le PGFP ne sera pas exploitable.

### **1. F11 - G11 : Vérification de concordance**

<span id="page-21-1"></span>Les **cellules F11 et G11** présentent le montant des constructions réalisées et doivent donc correspondre avec la **ligne 61** dans l'onglet « *PGFP* » concernant les acquisitions d'immobilisations. Sans cohérence le PGFP est inexploitable.

### **2. L13 - M13 (Emprunts et dettes financières) : Montant restant dû.**

<span id="page-21-2"></span>Ces cellules correspondent au montant du capital restant dû des emprunts et dettes financières pour N-2 et N-1.

Le tableau, ci-dessous, correspond au tableau de l'onglet « *FDR* », que nous avons modifié pour y ajouter les numéros de comptes correspondant afin de vous guider dans le remplissage de ce dernier.

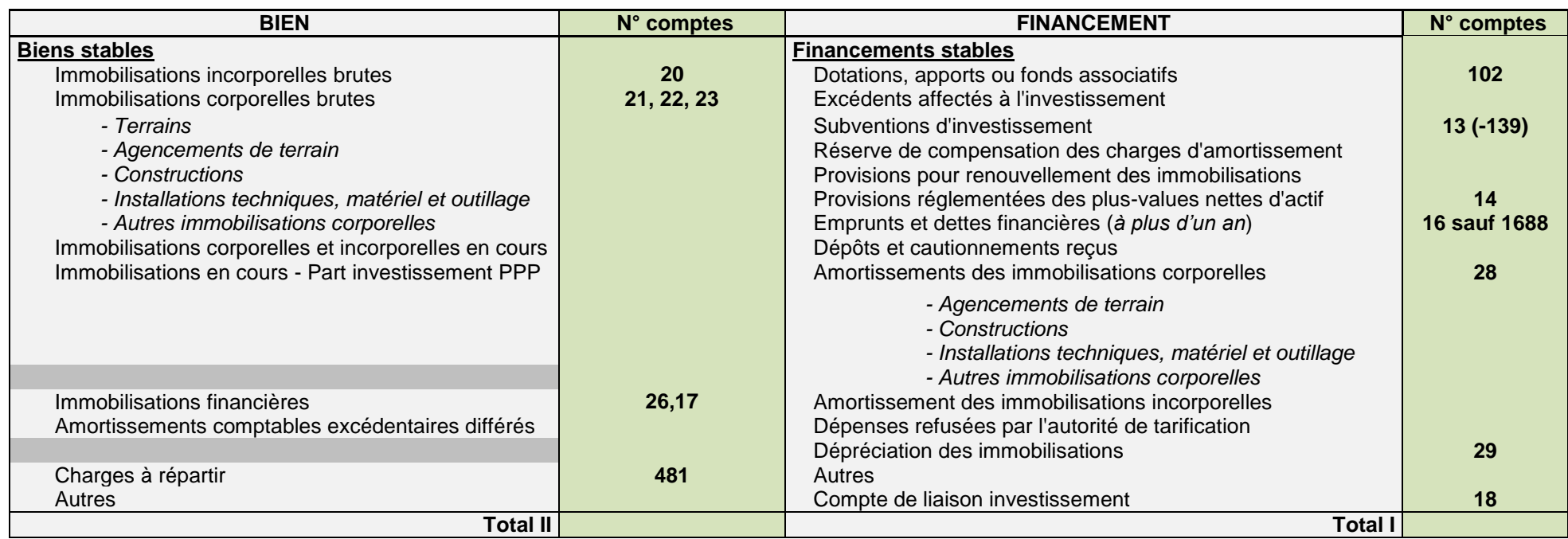

*Note: il est préférable de mettre le minimum possible d'élément sur la ligne « autre ».*

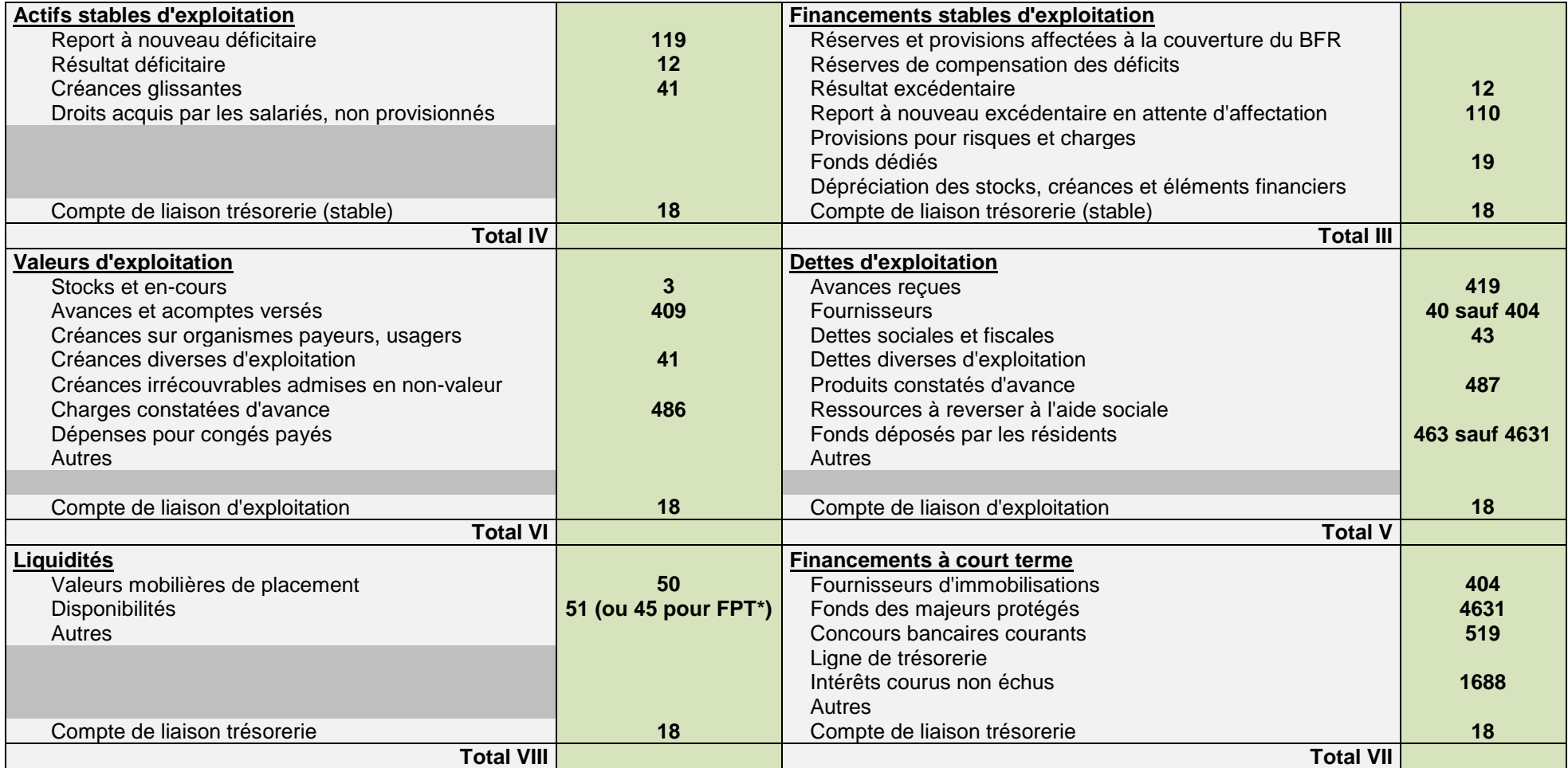

*\*Note : pour les établissements de la fonction publique territoriale nous conseillons lors de la saisie du bilan financier, de prendre le solde de tous les comptes 45 (débiteurs et créditeurs) et de saisir le montant obtenu sur la partie Trésorerie du Bilan financier (compte de liaison trésorerie).*

Comme pour l'annexe 1, vous devez veiller à **bien télécharger la dernière version des cadres** des annexes 5 et 6, qui sont régulièrement actualisés. Ces cadres étant plus facilement accessibles, nous apporterons moins de détails pour leur remplissage. Les onglets « *LISEZ-MOI* » ayant été étoffés, vous retrouverez des informations pratiques pouvant répondre à certaines spécificités.

### <span id="page-24-0"></span>IV. Annexe 5 : Annexe financière

Dans cette annexe les charges sont détaillées par section tarifaire, la présentation des comptes est cependant différente de celle des comptes de résultat de l'annexe 1.

*Exemple des comptes 61* : Certains comptes sont regroupés d'une certaine manière dans l'annexe 1 et sont découpés de manière différente dans l'annexe 5. Ce qui peut entrainer des anomalies du fait d'une ventilation différente des comptes.

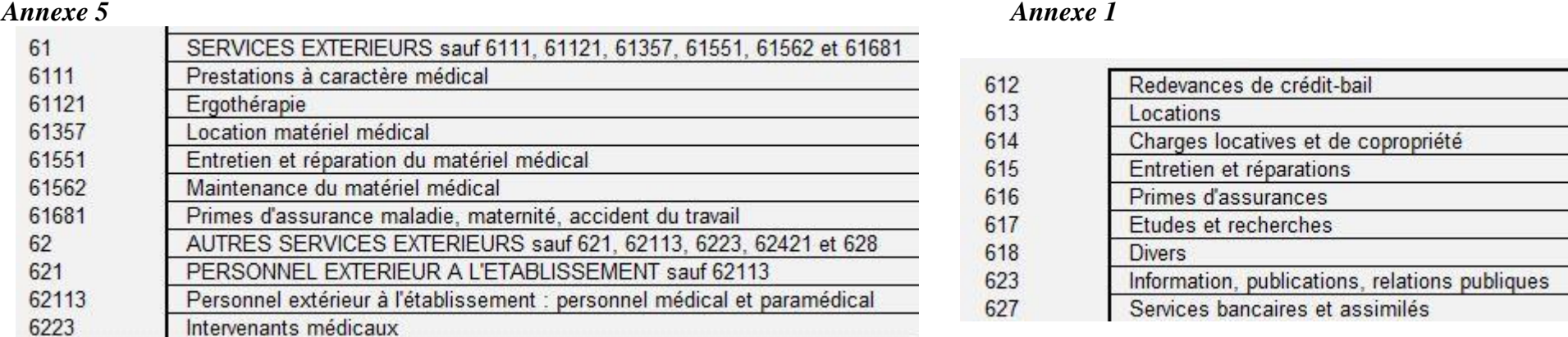

*Rappel* : il est attendu que le total des charges et des produits de l'annexe 5 correspond aux comptes de résultat de l'établissement concerné.

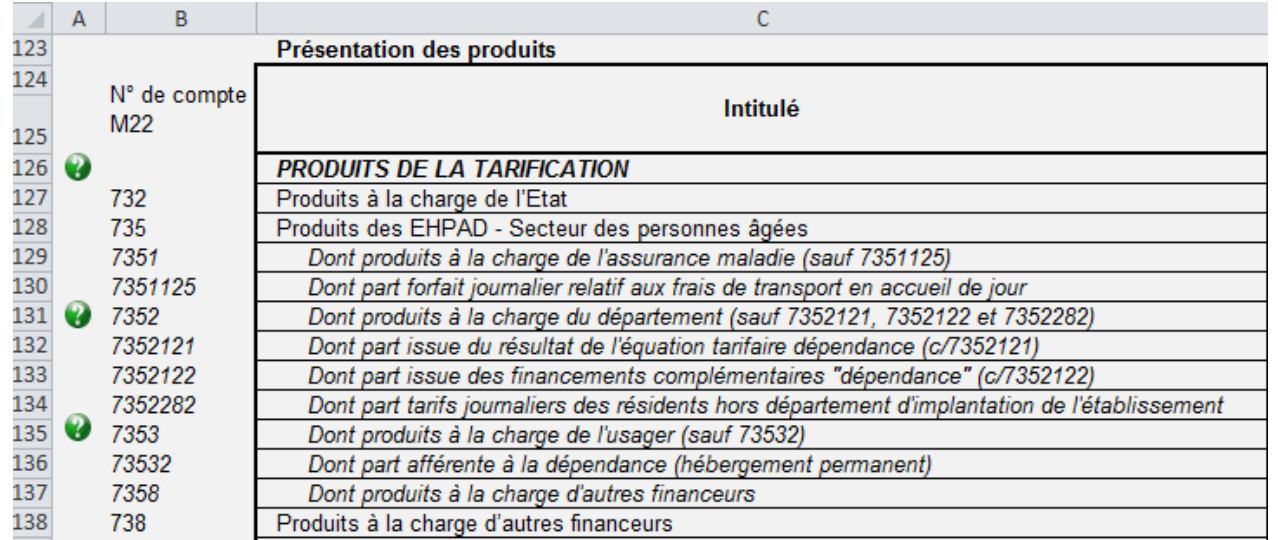

Concernant la présentation des produits, un détail est attendu et doit correspondre aux dotations allouées. L'intégralité des produits doit être ventilée par section et par subdivision du *compte 735* pour constituer les produits des EHPAD. (Le total des « Dont… » correspond au total du *compte 735*).

Un découpage des forfaits sur les comptes 7351 / 7352 / 7353 est attendu pour plus de simplicité et lisibilité.

 $\rightarrow$  7351 : Forfait soins / 7352 : Forfait dépendance hors ticket modérateur / 7353 : Forfait hébergement plus ticket modérateur dépendance

**Déverrouillage des cellules H108 et I108 de la section « Soins » (onglets EHPAD) pour y imputer, à titre dérogatoire, la charge de compensation des pertes de recettes « Hébergement » des EHPAD** (en contrepartie du produit exceptionnel constaté sur la section « Hébergement »)

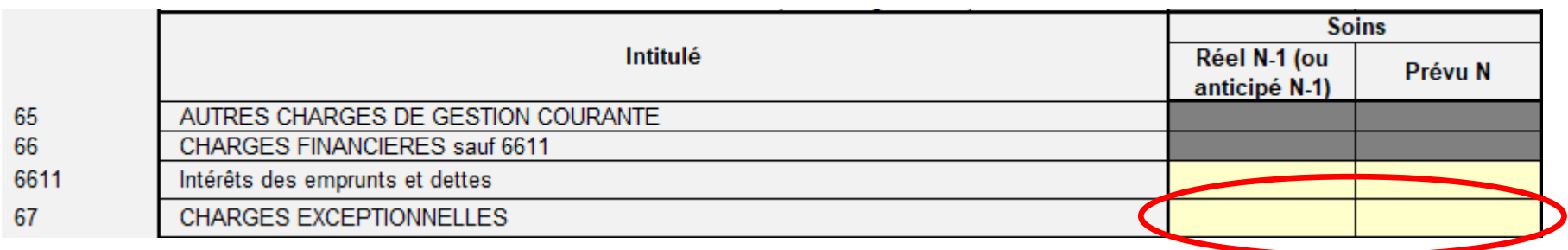

### <span id="page-26-0"></span>V. Annexe 6 : Tableau prévisionnel des effectifs rémunérés

L'annexe 6 est un tableau **récapitulatif des charges en matière de personnel**, elle permet de faire des prévisions sur les besoins en personnels pour les années à venir (en fonction des départs en retraite, d'une baisse, d'une hausse d'activité, ou encore la prévision d'un recrutement). Cette annexe se compose de deux parties :

D'un côté les **charges relatives au personnel salarié**, qui concernent le personnel directement rémunéré par l'établissement donc y compris le personnel de remplacement. (Tableau ci-après en haut de l'onglet « *TPER Type* »)

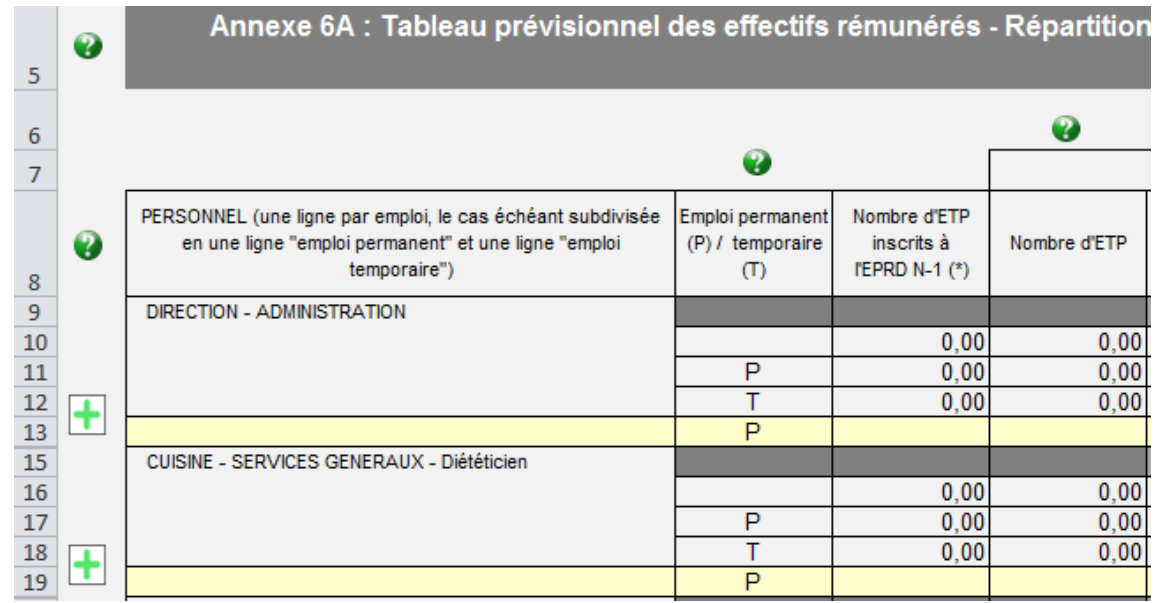

De l'autre **les charges relatives au personnel extérieur,** qui concernant le personnel mis temporairement à la disposition de l'établissement. Dans ce cas précis le personnel n'est pas rémunéré directement par l'établissement. (Tableau ci-après en bas de l'onglet « *TPER Type* »)

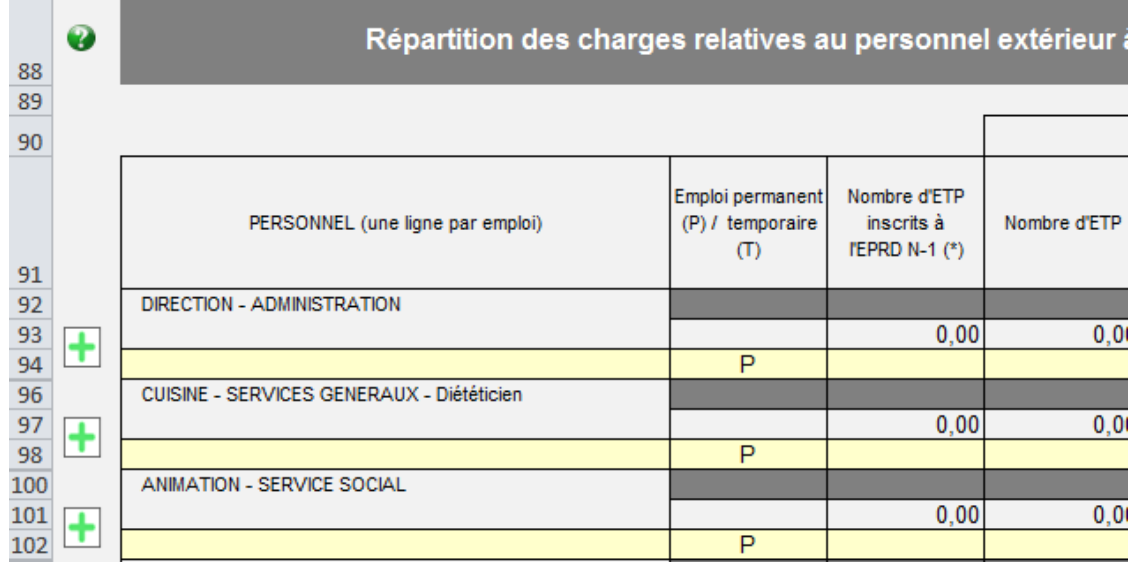

Les charges de groupe 2 se retrouvent dans ce cadre. Le *compte 62* correspond donc aux charges de personnel extérieur tandis que, les charges de personnel salarié (et remplaçant) sont assimilées aux *comptes 63 et 64*. Les sommes indiquées doivent normalement concorder avec les charges de personnel reportées dans le groupe 2 des charges du CRP concerné.

La lettre P correspond aux **emplois permanents** donc aux salariés. A l'inverse le T désigne les **emplois Temporaires**, c'est-à-dire les remplacements.

## <span id="page-28-0"></span>VI. Calendrier de dépôt de l'EPRD : Assouplissement des délais dans le contexte de l'épidémie de COVID-19.

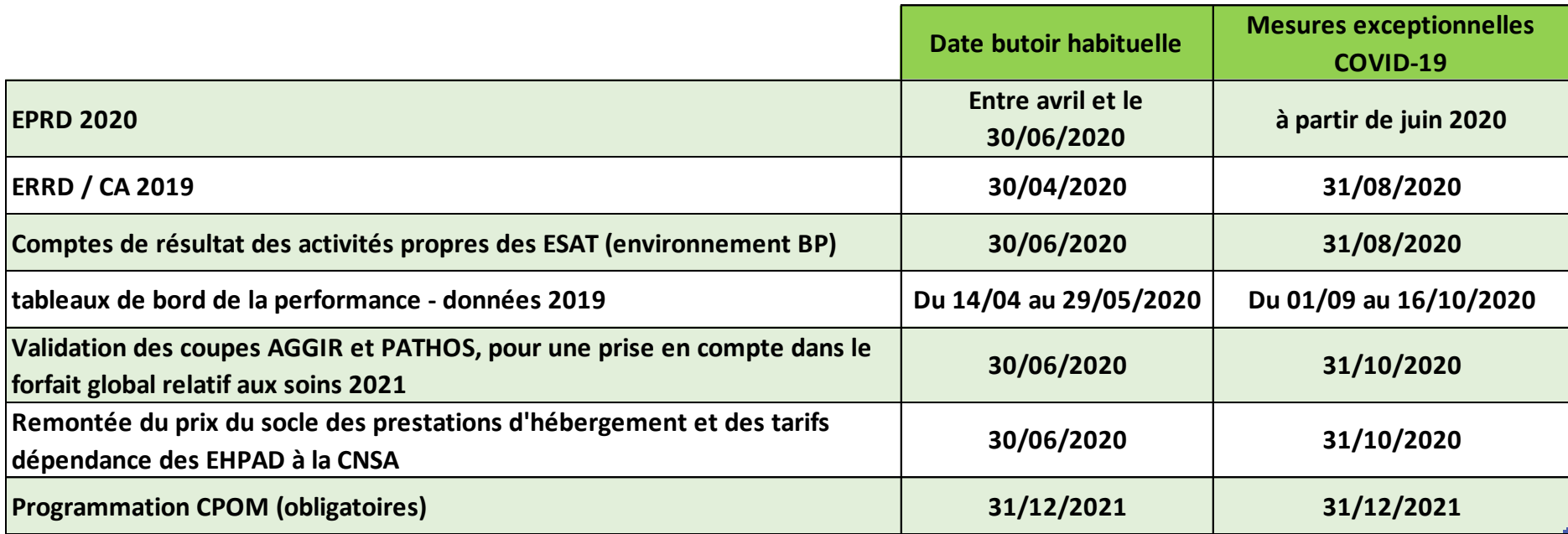

**Cette année les ESMS ont 60 jours à partir de l'envoi des arrêtés de tarification pour transmettre leur EPRD.**